**LABOR RELATIONS** 

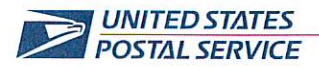

September 18, 2023

RECEIVED **SEP 2 2 2022** 

Mr. Ivan D. Butts President National Association of Postal Supervisors 1727 King St., STE 400 Alexandria, VA 22314-2753

**Certified Mail Tracking Number:** 7020 3160 0002 0327 8522

Dear Ivan:

This is in further reference to the Postal Service's correspondence dated June 16, 2022 (enclosed), regarding self-service package drop off stations in retail offices. The Postal Service plans to expand the service to 22 additional locations.

As previously explained, the Rapid Dropoff Stations (RDSs) combine Label Broker label printing and pre-paid package drop off. This initiative allows customers to scan their packages as accepted before dropping them off at the chute or bin in the retail lobby without having to go to the retail counter. An RDS desk is set up in the retail lobby with a computer screen for customers to either scan the Quick Response (QR) code from their cellular phone and print the Label Broker label or scan the pre-printed pre-paid label barcode. After scanning, the customer will receive an acceptance receipt and the package can be placed in the drop off chute or bin in the lobby.

Installation of the necessary equipment will start in mid-September and are anticipated to be ready for use by October. Enclosed on compact disc are the following:

- Rapid Dropoff Station Welcome Letter  $\bullet$
- Rapid Dropoff Station Field Training Guide  $\bullet$
- List of expansion sites by Area, District and Facility Name, Address, State and Zip  $\bullet$ Code

Please contact Dion Mealy at 202-507-0193 if you have any questions concerning this matter.

Sincerely.

Shannon Richardson Director Contract Administration (APWU)

Enclosures

**475 L'ENFANT PLAZA SW** WASHINGTON DC 20260-4101 WWW.USPS.COM

(CA2022-118)

**LABOR RELATIONS** 

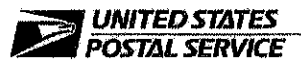

June 16, 2022

Mr. Ivan D. Butts President National Association of Postal Supervisors 1727 King St., STE 400 Alexandria, VA 22314-2753

**Certified Mail Tracking Number:** 7020 3160 0002 0327 0823

Dear Ivan:

As a matter of general interest, the Postal Service is piloting a new self-service package drop off station in retail offices, called a Rapid Dropoff Station (RDS). The RDS will combine the Label Broker label printing and the pre-paid package drop off.

This initiative is intended to allow customers to use a new screen mirroring technology to scan their packages as accepted before dropping them off at the chute or bin in the retail lobby. The retail lobby will have a RDS desk where a computer screen will be set up for the customer to either scan the Quick Response (QR) code from their cellular phone and print the Label Broker label or scan their pre-printed pre-paid label barcode. After scanning, the customer will receive an acceptance receipt and the package can be placed in the drop off chute or bin in the lobby.

Enclosed is a copy of the following:

- Rapid Dropoff Station Pilot Stand Up Talk  $\bullet$
- Rapid Dropoff Station Frequently Asked Questions  $\bullet$
- **Standard Work Instructions Reset RDS Kiosk**
- Standard Work Instructions Restock RDS Label Printer  $\bullet$
- Standard Work Instructions Restock RDS Receipt Printer.

The RDS will be tested in the Lorton, Virginia Post Office and is anticipated to be available in July.

Please contact Dion Mealy at 202-507-0193 if you have any questions concerning this matter.

Sincerely.

Shannon Richardson **Director Contract Administration (APWU)** 

Enclosures

475 L'ENFANT PLAZA SW WASHINGTON DC 20260-4100 WWW.USPS.COM

(CA2022-118)

# USPS® Rapid Dropoff Station™ Welcome Letter

POSTMASTERS AND STATION OR BRANCH MANAGERS

# **USPS<sup>®</sup> Rapid Dropoff Station<sup>™</sup>**

Get Ready! A new Rapid Dropoff Station (RDS) is on its way to your Post Office™. We are excited about this new offering that allows customers to quickly print labels, drop off pre-paid **RAPID** packages, and to receive an acceptance scan for their **DROPOFF** shipments. Our goal is to provide our customers with the opportunity to skip the line at the retail window and use selfservice to complete their transactions as efficiently as possible.

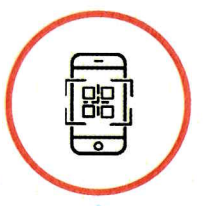

# **Scan Code Or Label**

Get started by scanning a Label Broker<sup>®</sup> QR code or pre-paid label barcode

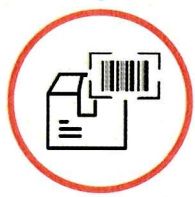

# **Print & Package**

Print your label and affix to package or print your drop off confirmation receipt

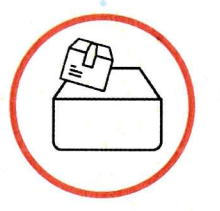

# **Drop Off Package**

Drop off your package in a free standing or in-wall parcel drop

# **What are the Benefits?**

Package drop-off kiosks benefit USPS by directing non-revenue transactions to selfservice checkout to reduce customer wait time in line at the Post Office. In turn, this reduces the burden on clerks during busy periods. It also caters to customers' desire for self service options, increasing customer satisfaction.

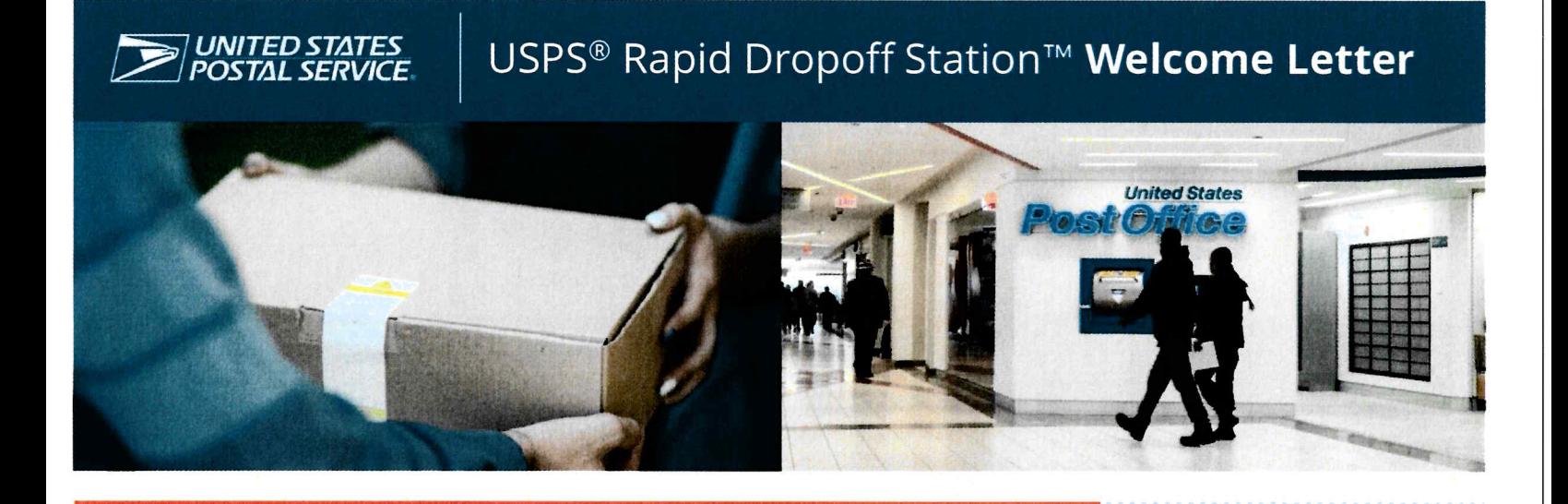

The USPS® Rapid Dropoff Station™ is an opportunity to improve the overall package experience for you by offering new self-service options to our customers and reducing the overall number of customers in line at the retail window. As we work towards achieving our Delivering for America goals by introducing new and innovative retail technology options for our customers, this will help us cement our Post Office locations as go-to destinations for our communities.

Comprehensive instructions and training materials for you and your employees are included in your Rapid Dropoff Station Welcome Kit. This kit includes a variety of resources to help your staff promote Rapid Dropoff Stations to our customers.

Your team serves as the front line of the great experiences our customers have with the Postal Service. Your support and enthusiasm makes a huge difference in the successful adoption of new technologies designed for better retail experiences. We are so grateful to have you on board!

Thank you for your continued support of this exciting new initiative.

**Gary Reblin** VP, Innovative Business Technology **USPS** 

**Elvin Mercado** VP, Retail and Post Office Operations **USPS** 

Need help with your machine? Contact the RDS Support team by emailing RapidDropOff@usps.gov

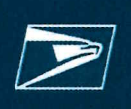

RDS™ Field Training Guide

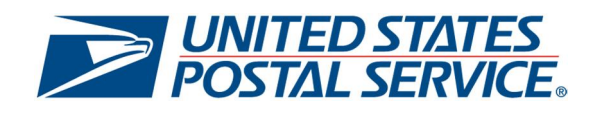

# USPS® Rapid Dropoff Station**™** : Field Training Guide

**The Purpose of this Document:** This document is intended to educate the USPS employees on the Rapid Dropoff Station.

© 2023 United States Postal Service. **Version 0.0**

# **Table of Contents**

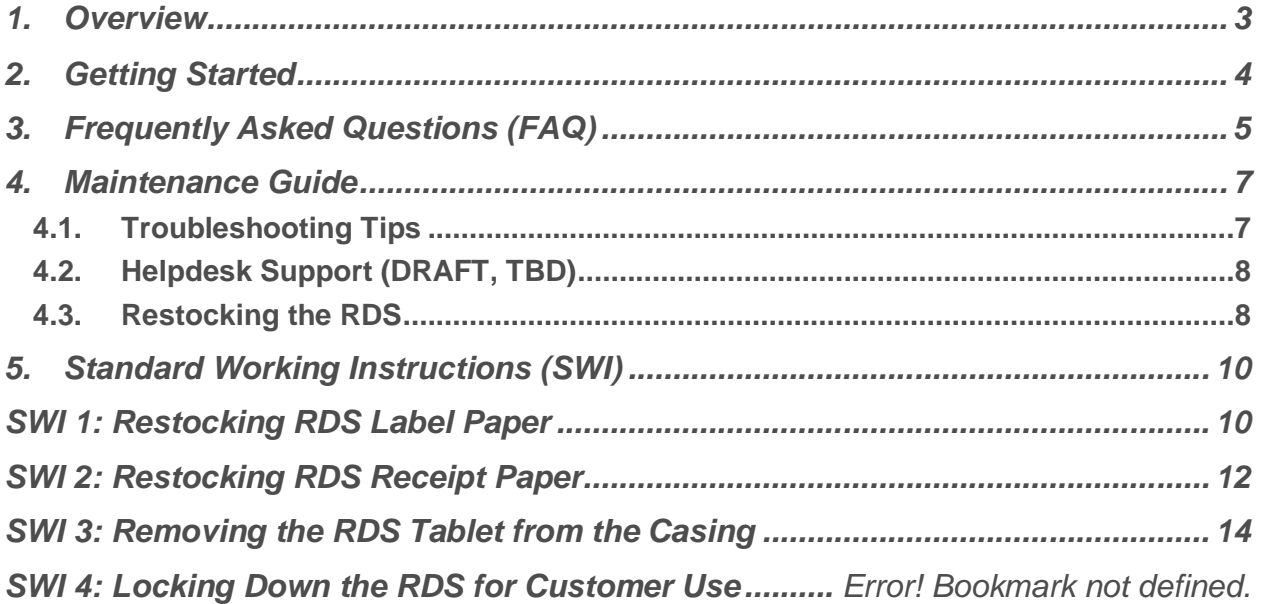

### **1. Overview**

Welcome to the Rapid Dropoff Station (RDS) Field Training Guide. This guide is a comprehensive look at RDS specifics and should be your first stop for all information related to the RDS system. This new device allows customers to quickly print labels, drop off pre-paid packages, and receive prepaid mail acceptance scans for their shipments. Our goal is to provide our customers with the opportunity to skip the line at the retail window and use selfservice to complete their transactions as efficiently as possible.

This guide consists of three types of information and resources to help support you: Frequently Asked Questions (FAQs), Maintenance of the RDS, and Standard Working Instructions (SWIs). The maintenance section below will enable employees to troubleshoot potential difficulties with the RDS in addition to providing insight into alternative contacts for further support. Additionally, the FAQ section identifies valuable answers to questions employees may encounter in their initial transactions with the RDS. This information will equip you to best support customers as they become more familiar with the RDS system.

Please use this guide as an initial "go-to" for an array of knowledge on all things RDS and follow the table of contents for easy access to specific information.

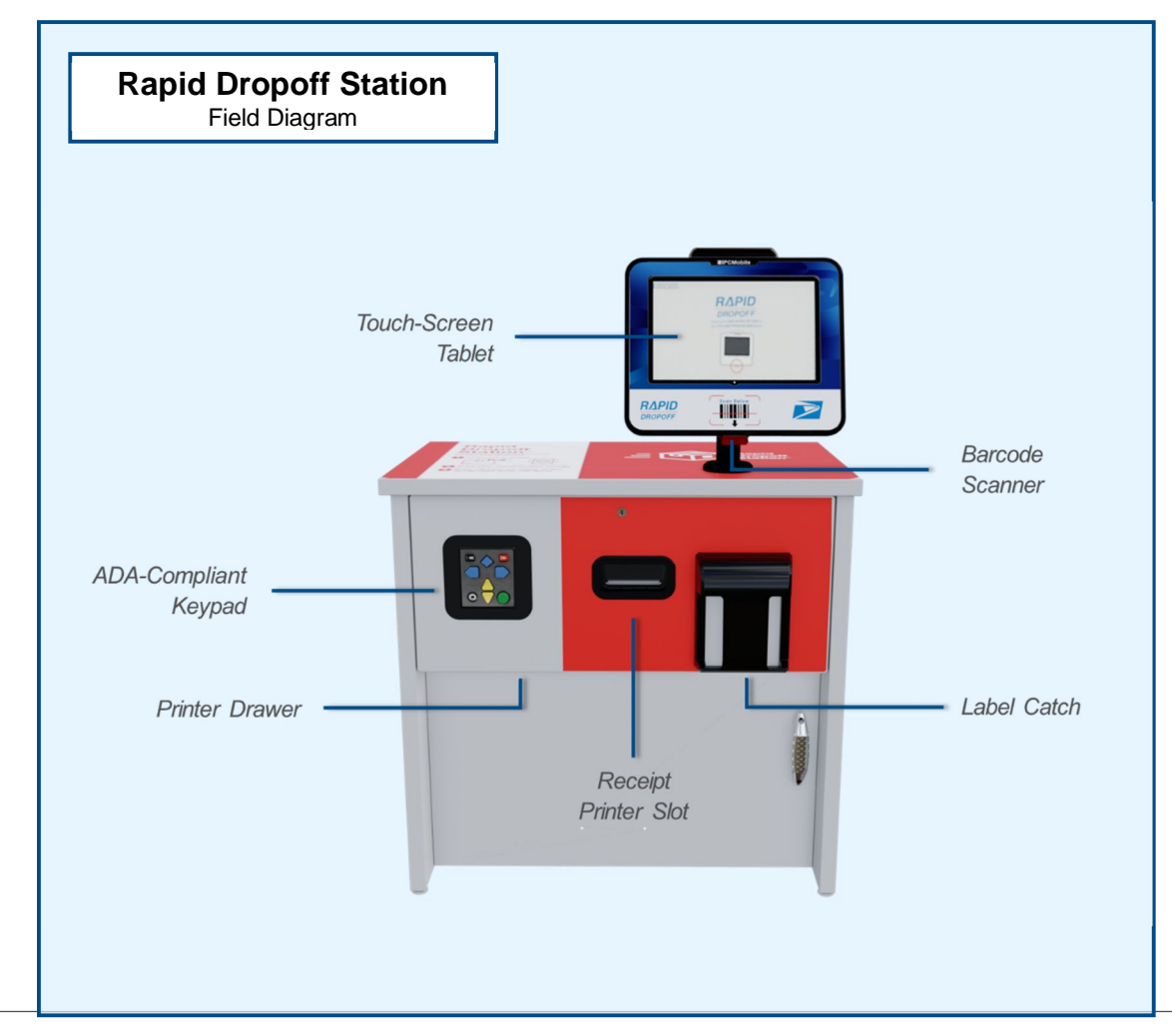

# **2. Getting Started**

Congratulations on receiving your Rapid Dropoff Station! Once the RDS has been fully installed by the local maintenance team, please use the instructions in this section to complete device setup and perform a test to ensure the unit is functioning properly.

- 1. Load the label printer with label paper (see SWI 1: *Restocking RDS Label Paper*, Page 10)
- 2. Load the receipt printer with receipt paper<br>2. (see SML2: Bestecking PDS Bessirt Pap (see SWI 2: *Restocking RDS Receipt Paper*, Page 12)
- 3. Complete your first RDS Transaction using the test label below

- 1. At the RDS, scan the QR code with the OMNI barcode scanner.
- 2. Confirm on-screen prompts.
- 3. Shipping label should print and drop successfully in the Label Catch.
- 4. Confirm on-screen prompts again.
- 5. Select [Yes] to receive a receipt.
- 6. Receipt should print out from the Receipt Printer slot.

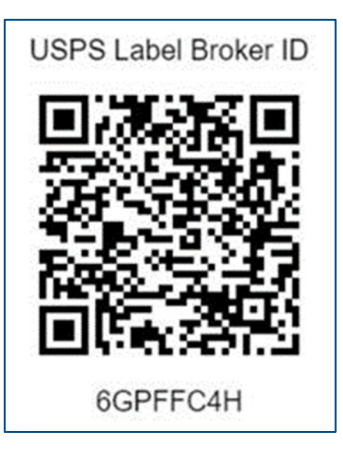

## **3. Frequently Asked Questions (FAQ)**

This FAQ section answers all things RDS and aims to support USPS employee's knowledge of the device.

#### *1. What can the RDS kiosk be used for?*

a. The RDS supports Label Broker and Prepaid Mail Acceptance transactions.

#### *2. How can a customer use the RDS for a Label Broker transaction?*

a. A customer can print Label Broker® labels and receive prepaid mail acceptance scans and a receipt for their packages before dropping them off in a parcel drum or inwall drop.

#### *3. How can a customer use the RDS for a Prepaid Mail Acceptance transaction?*

a. A customer can receive an acceptance scan and a receipt for their packages before dropping them off in a parcel drum or in-wall drop.

#### *4. Can more than one person use the RDS at a time?*

a. No, only one customer can use the RDS at a time.

#### *5. Can a customer complete more than one Label Broker or Prepaid Acceptance Mail transaction in a single session?*

a. Yes, a customer can complete as many label prints and prepaid mail label acceptance scans as needed in one session by selecting the [Scan Another] option.

#### *6. Can a customer purchase postage with the RDS?*

a. No, the RDS is not equipped to handle payment transactions.

#### *7. Can a customer use the RDS to ship prohibited or restricted items?*

a. No, existing instructions for shipping restricted or prohibited items still apply when customers use the RDS. If a user attempts to do so, the RDS will direct them to visit the retail window for further instructions.

#### *8. What should I do if a customer prints a label, and it does not fit on their package?*

a. Instruct the customer to repackage their mail in a larger envelope or box before attaching the label to their package.

#### *9. What should I do if the barcode scanner does not work, and a customer cannot receive an acceptance scan for their labels?*

a. Follow the existing Retail Systems Software (RSS) Prepaid Mail Acceptance workflow to provide the customer with an acceptance scan at the retail window.

b. Refer to the Maintenance Guide section of this document to troubleshoot issue with the RDS kiosk.

## *10. What is the difference between the RDS and the Self-Service Kiosk (SSK)?*

a. The RDS is a quick, one-stop-shop kiosk for customers looking to drop off prepaid and Label Broker packages. The SSK has additional functionalities, including processing payment transactions.

#### *11. How can a customer track their package after they've dropped it off?*

a. They can visit USPS.com and track their package with the tracking number found on their printed or emailed receipt.

#### *12. How long will it take a customer to use the RDS to complete a drop off?*

a. The length of transactions can differ based on how many packages a customer is dropping off within a single transaction. It takes approximately 1-2 minutes to process each package.

## **4. Maintenance Guide**

The Maintenance Guide provides information for USPS employees to refer to when the Rapid Dropoff Station (RDS) isn't operating correctly. Please try to reference the Troubleshooting Tips section below before calling the Helpdesk. For detailed instructions on how to complete RDSrelated tasks, see Section 5, Standard Work Instructions (SWI).

## **4.1. Troubleshooting Tips**

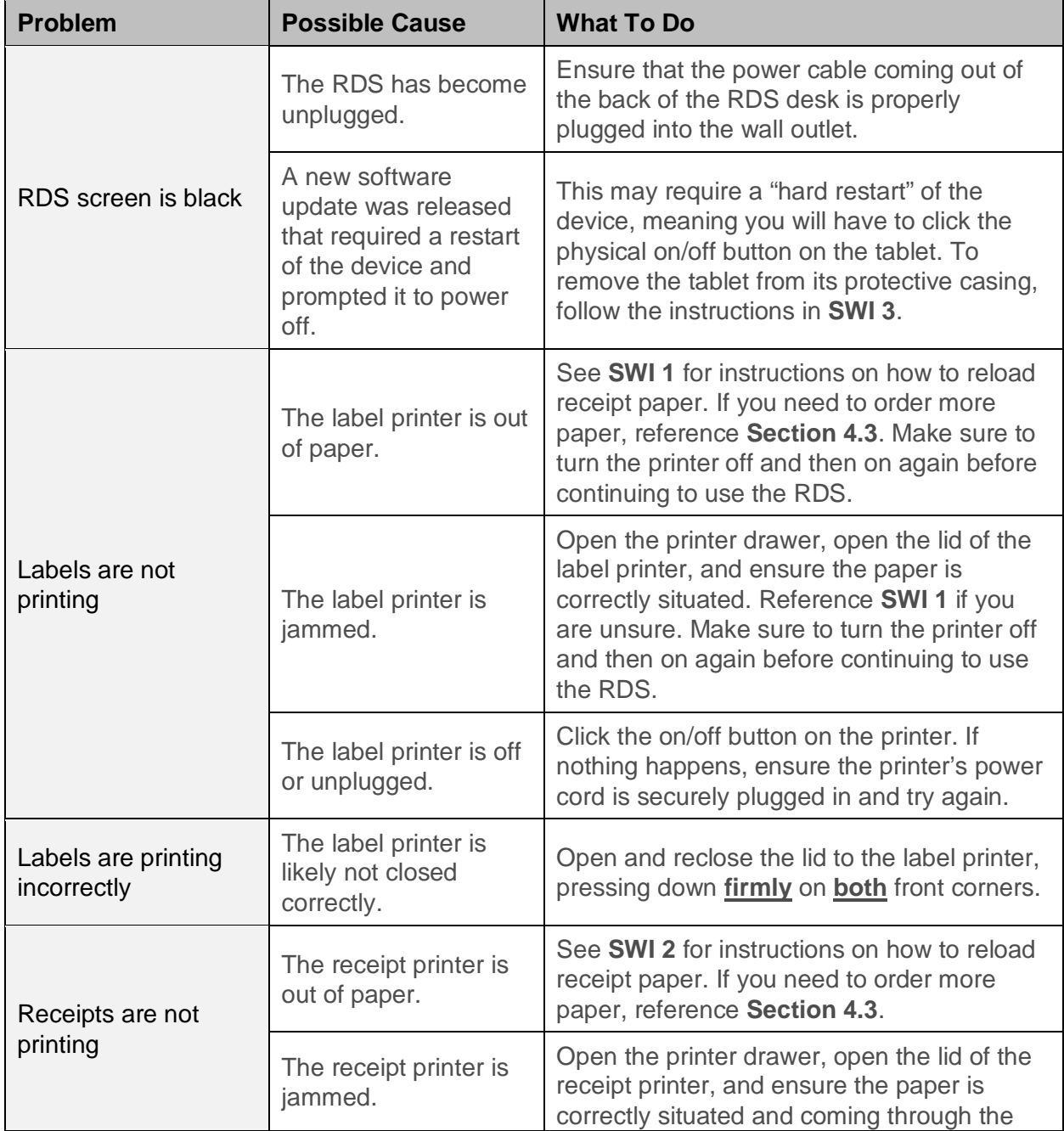

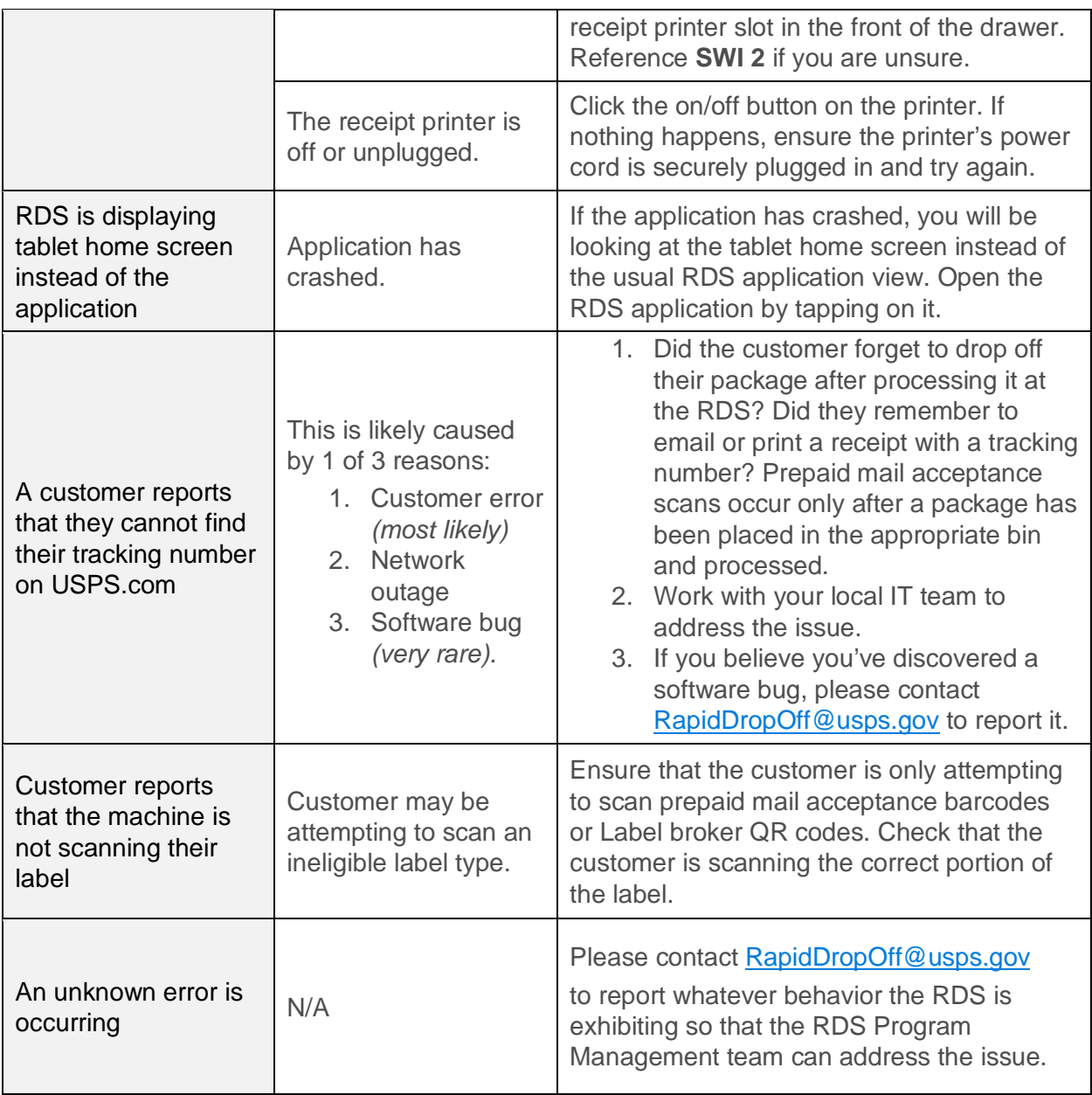

## **4.2. Helpdesk Support**

If you are experiencing an issue with the RDS that is not covered in the table above, you wish to provide general feedback, or have questions, please contact RapidDropOff@usps.gov.

#### **4.3. Restocking the RDS**

The RDS requires receipt and label paper to function. Your RDS unit was shipped with an initial supply of both, but when you begin to run low, **please order more using the eBuy system**.

- 1. Go to the eBuy homepage (https://blue.usps.gov/supplymanagement/eBuyPlus\_homepage.htm)
- 2. Search the catalog using the PSN (no dashes) or PSIN numbers below:
- **Label Printer Paper** 
	- o PSIN: **7690-19-000-2673**
- **Receipt Printer Paper** 
	- o PSIN: **7690-19-000-2674**
		- **O7522RDSRP RAPID DROPOFF STATION RECEIPT PAPER**
	- o *Each carton contains 50 rolls*

# **5. Standard Working Instructions (SWI)**

## **SWI 1: Restocking RDS Label Paper**

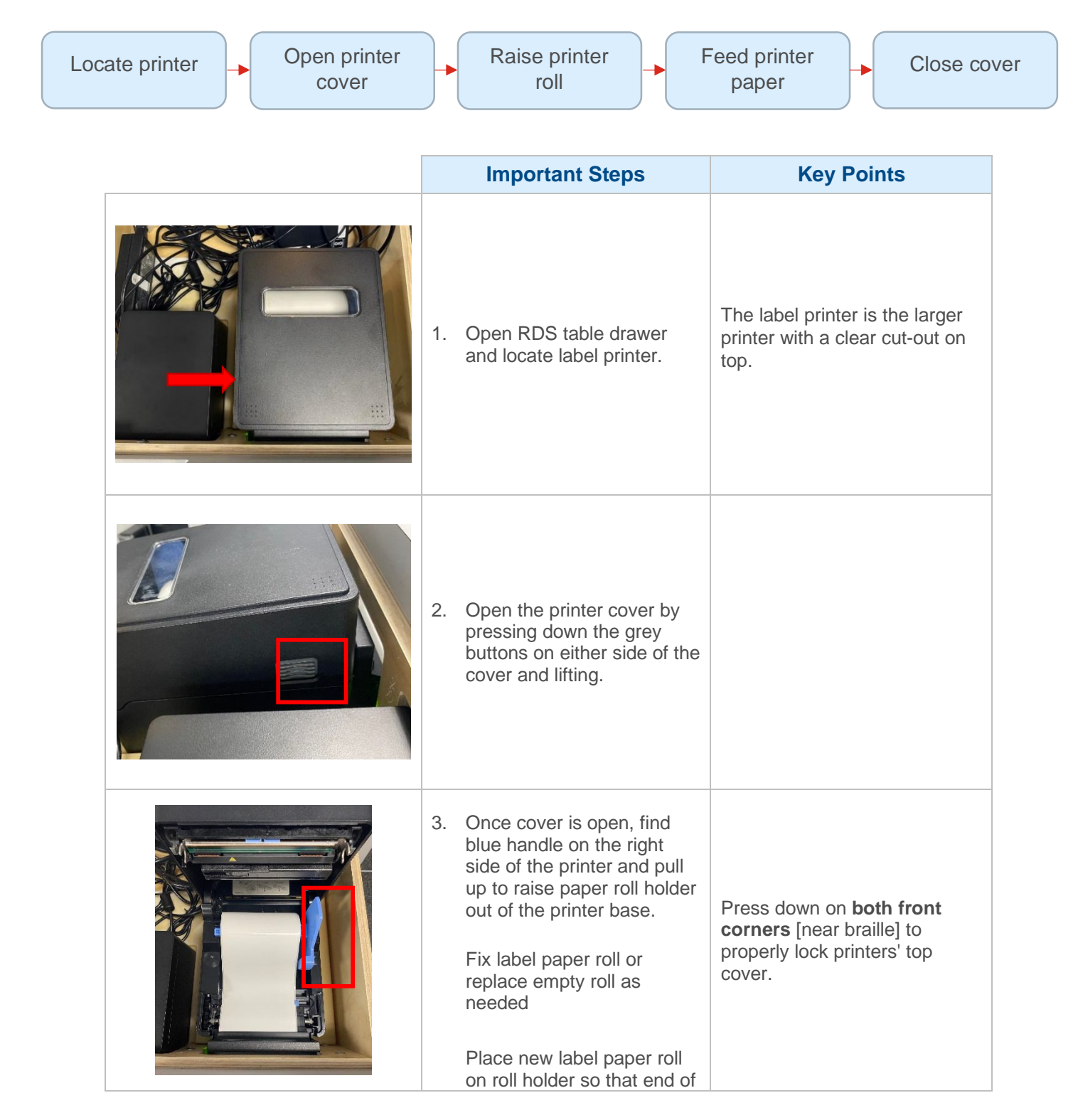

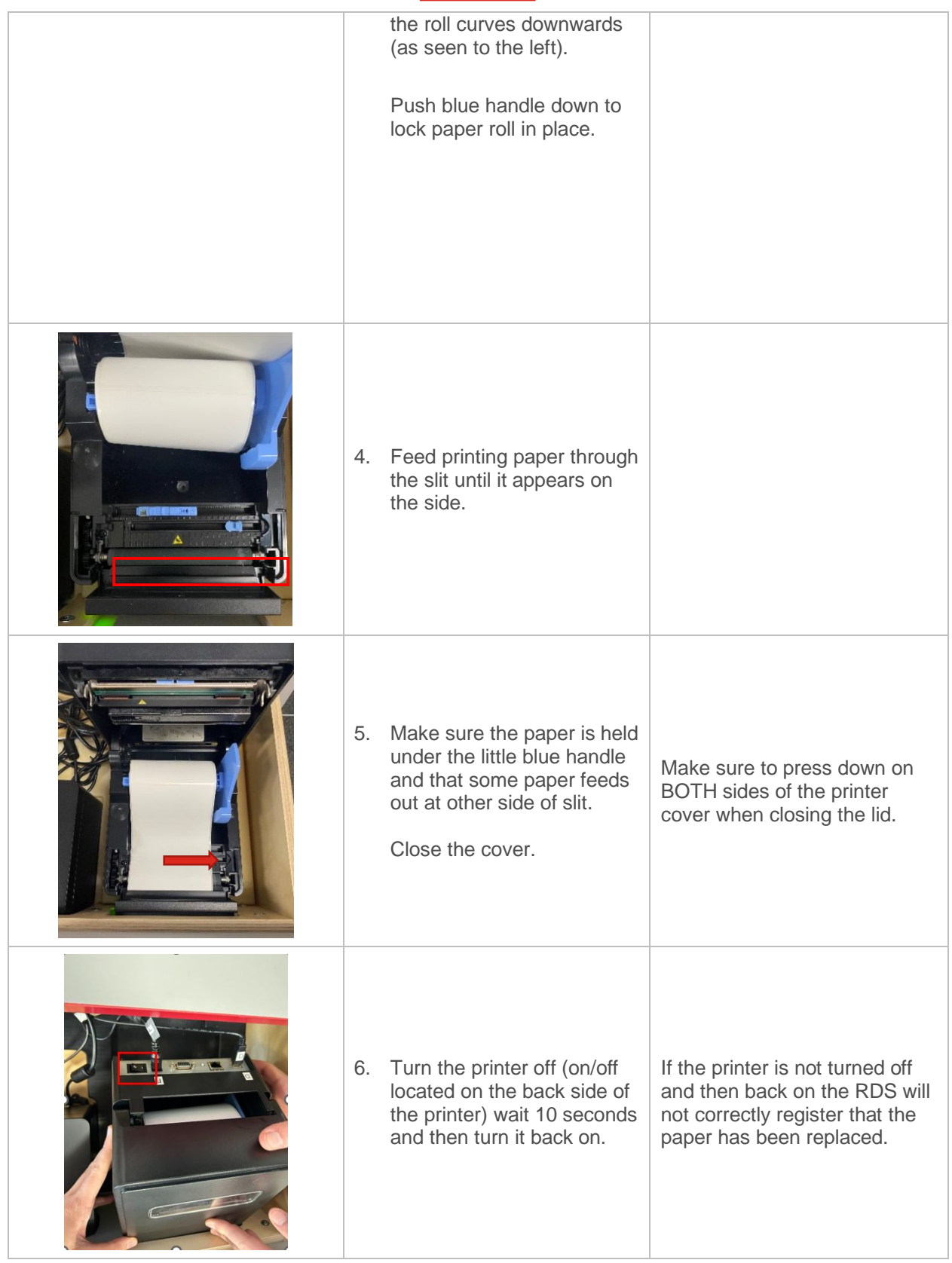

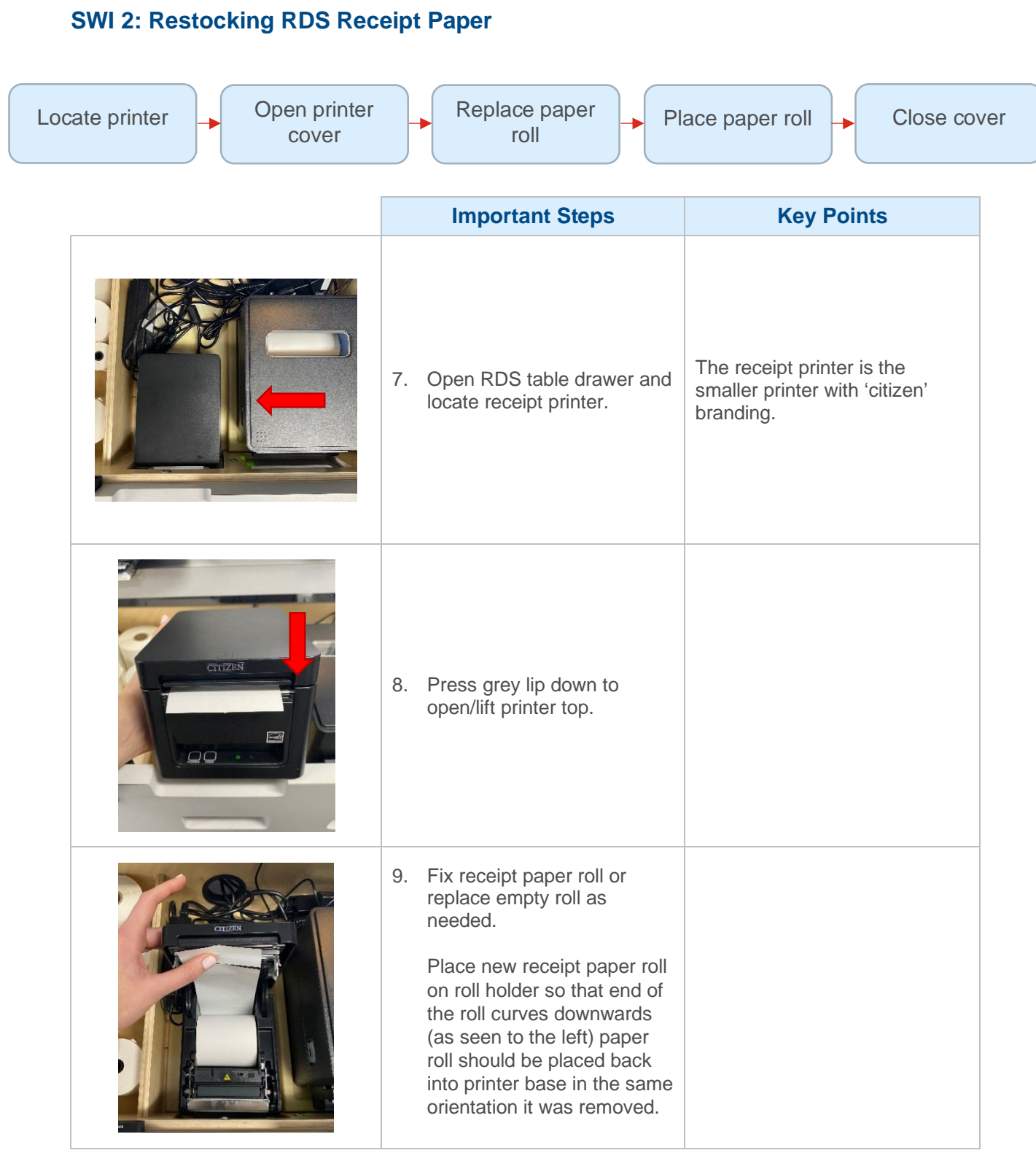

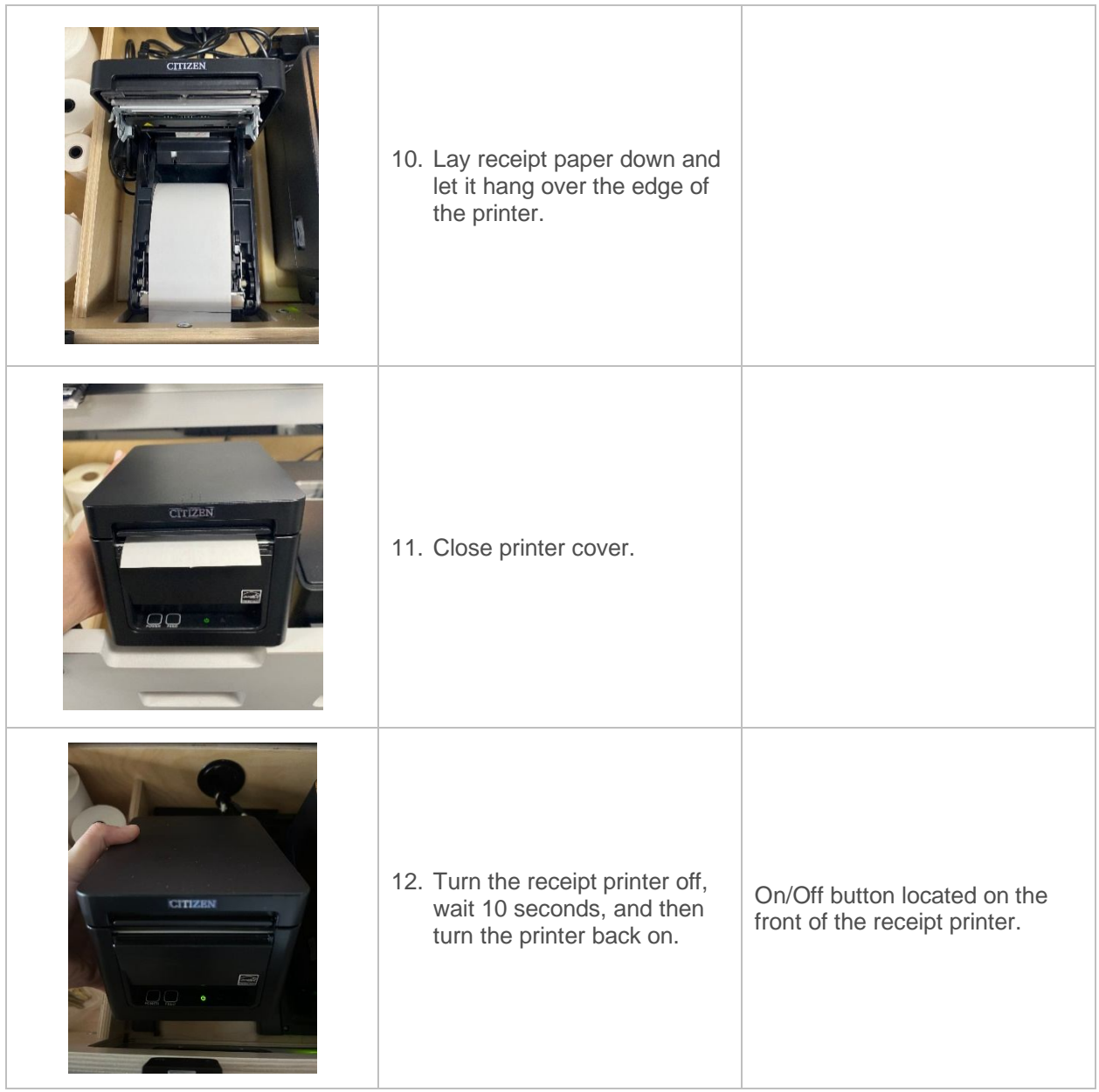

## **SWI 3: Removing the RDS Tablet from the Casing**

Follow the steps below to remove the RDS tablet from its protective casing if it needs to be serviced or restarted.

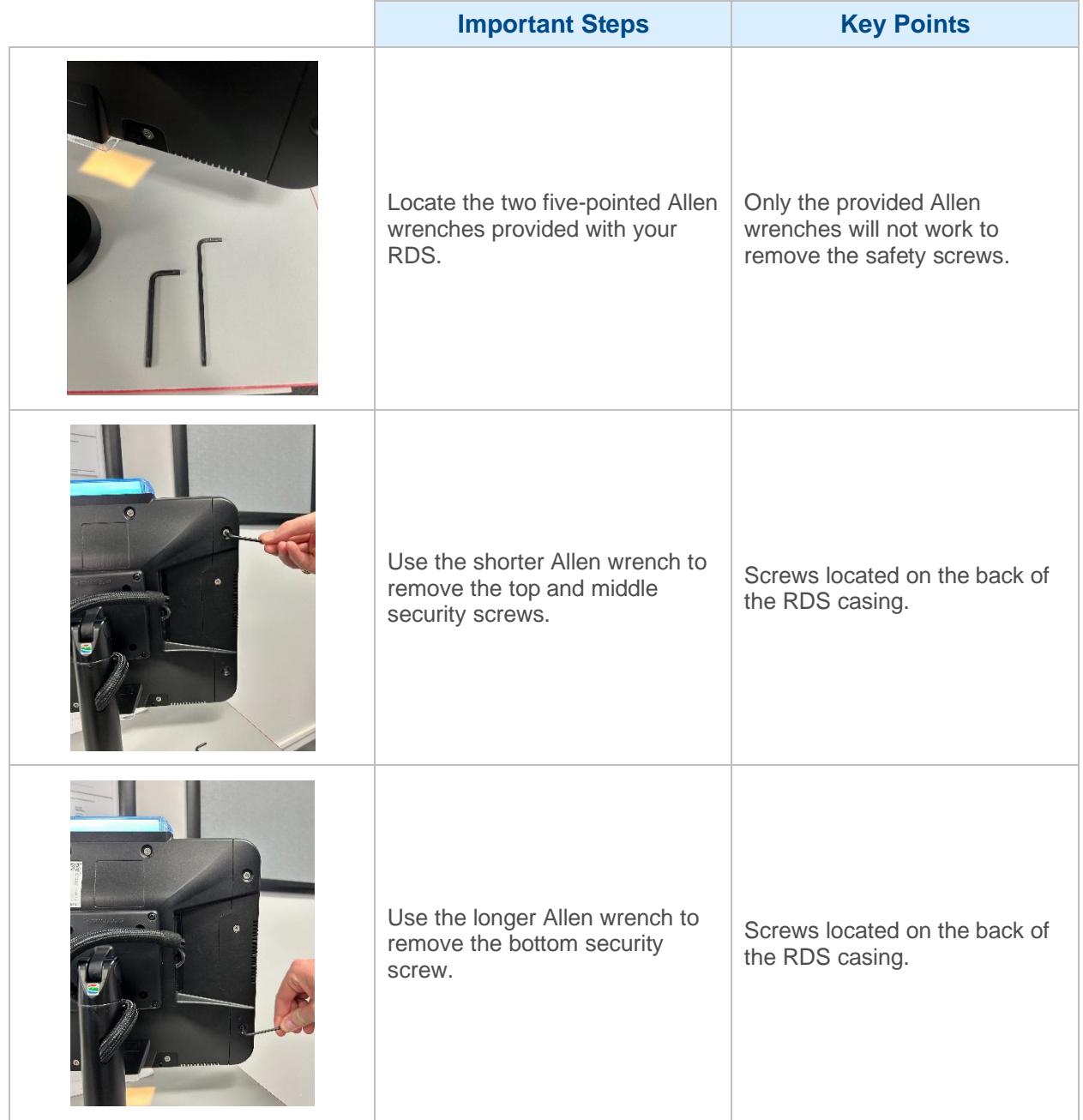

# RDS™ Field Training Guide

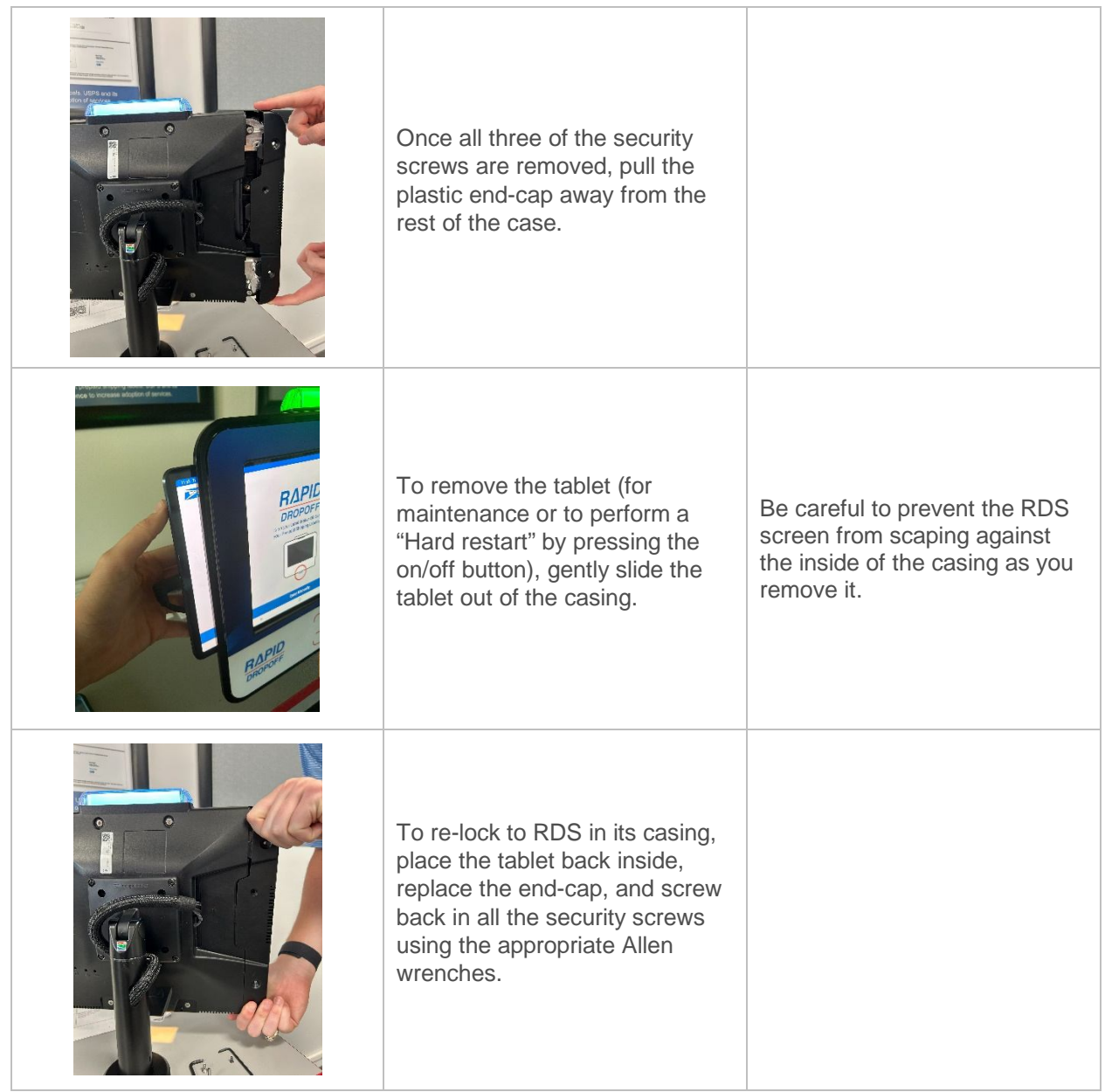

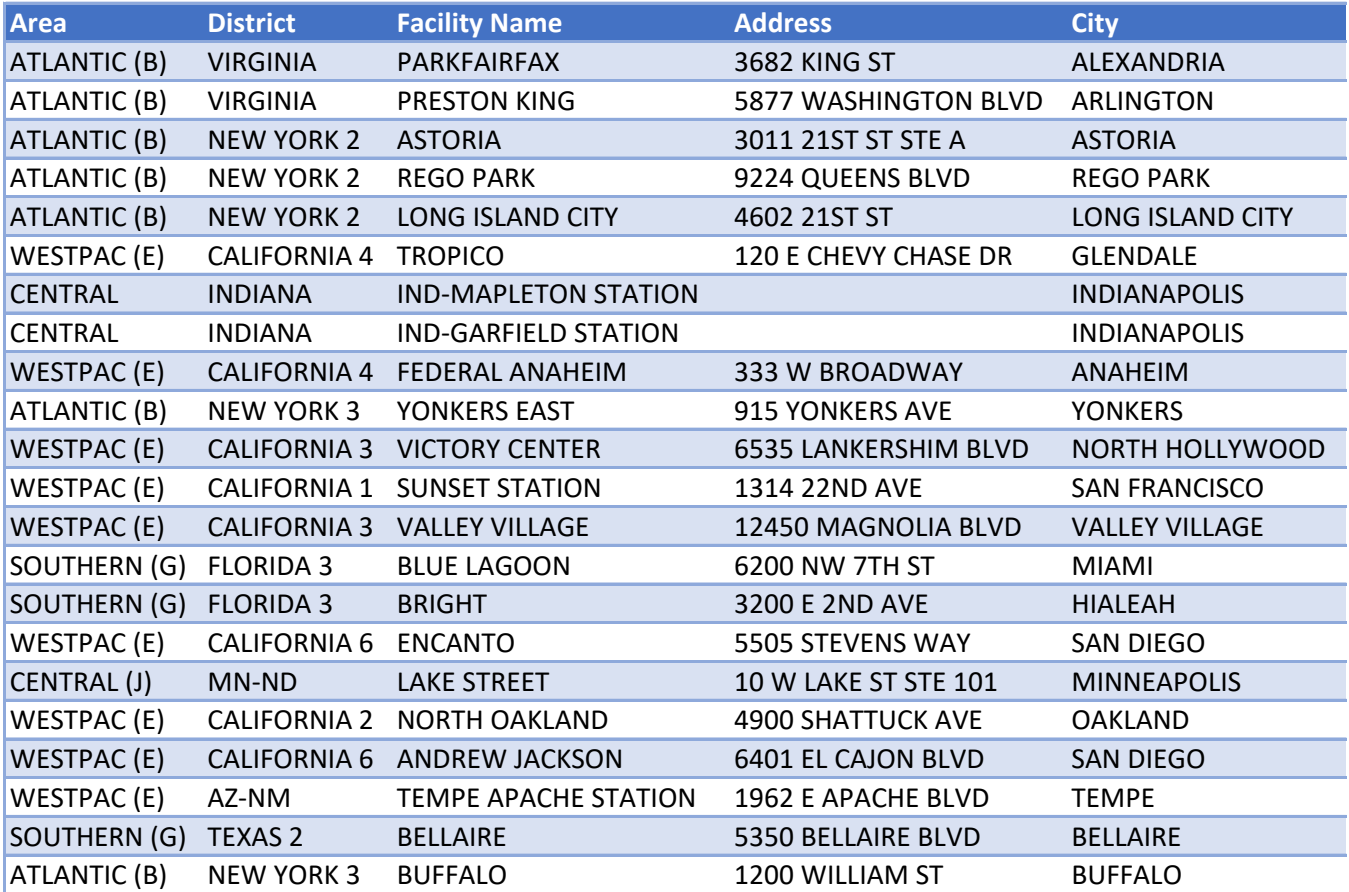

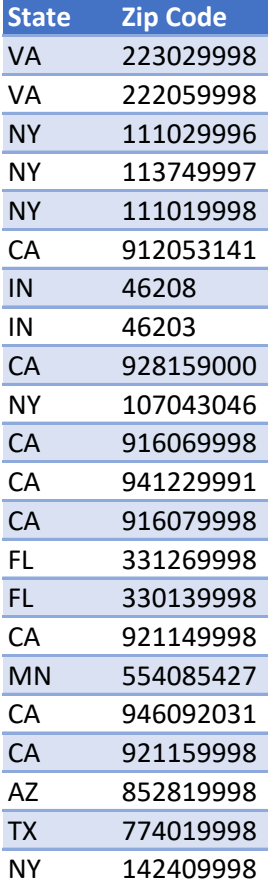